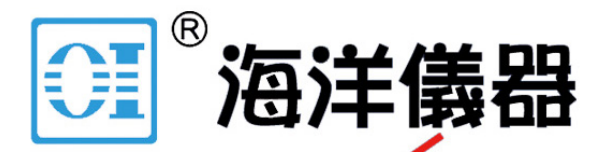

致力于电子测试、维护领域!

# **C.A 6545 C.A 6547**

# n **多功能绝缘电阻测试仪**

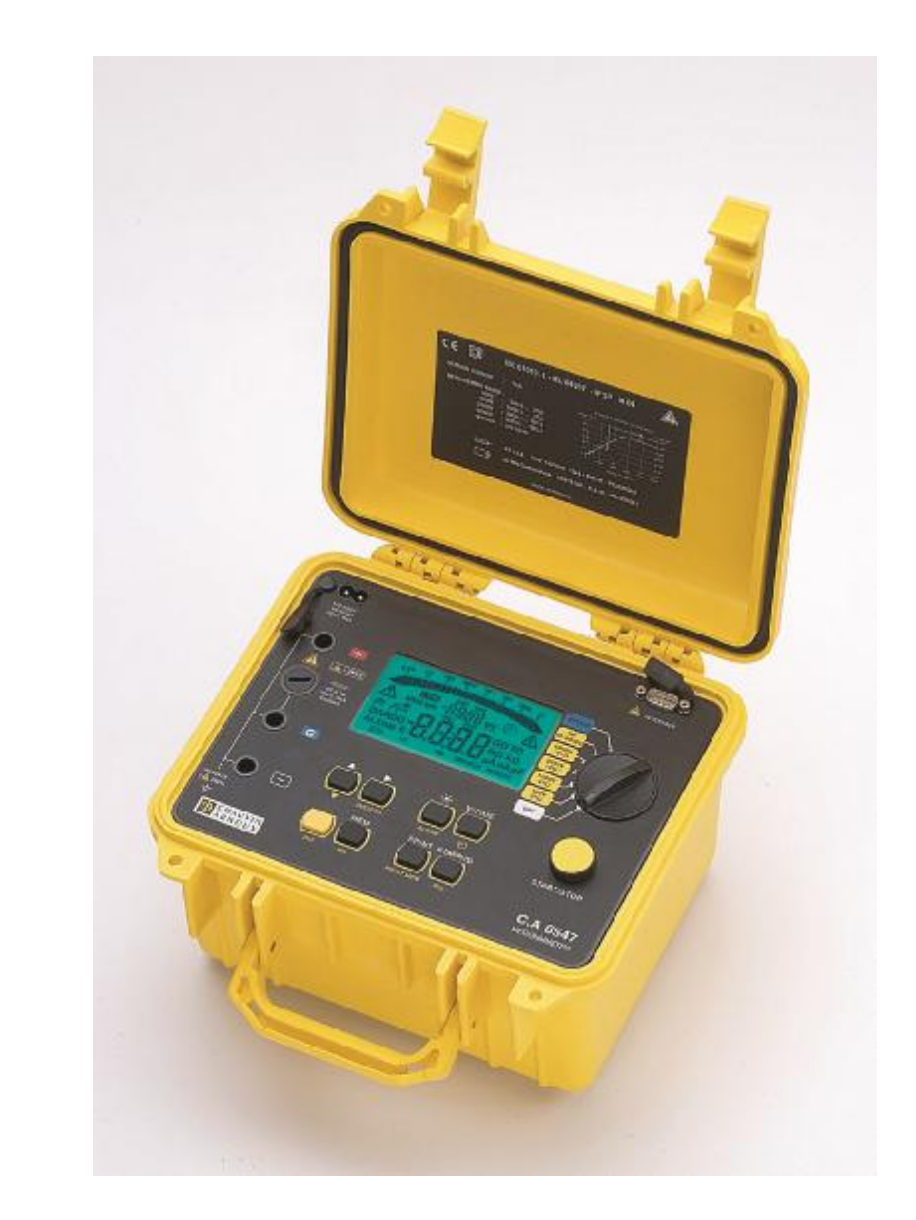

中文 日 用户手册

### **符号的意义**

**注意:使用本仪器前请阅读用户手册。**

如果未遵守用户手册中,具此"危险"符号的操作指令,可能会导致人员受伤,或损坏仪器、 电气设备等事故。

### **符号的意义**

本仪器采用双重绝缘或加固绝缘,具有良好的电气安全性,其机身不需连接保护接地。

**符号的意义**

#### **注意:触电危险!**

这个符号表明被测部件上的电压可能超过120VDC。为了您的安全,当电压产生后这个符号会 显示在液晶屏上。

感谢您购买了**C.A 6545或C.A 6547多功能绝缘电阻测试仪。**为使本机发挥最佳的效用,请:

n **仔细阅读**本用户手册;

**COL** 

n **遵守**使用前注意事项的说明。

 $\Lambda$  使用前注意事项  $\Lambda$ 

- n 请遵守本机的工作条件要求:温度、湿度、海拔高度、污染等级及使用场所等要求。
- n 该仪器可在操作电压不超过1000V且接地的情况下(测量类型Ⅲ)安装后直接使用,或在 电流通过网络且被保护,或电流不通过网络(测量类型Ⅰ)的情况下使用。在后一种情况 下,操作电压一定不能超过2500V,目脉冲电压限制在2.5kV(参考 NF EN 61010 ed.2 of 2001)。
- n 只使用随仪器提供的标准附件,遵守安全标准(NF EN 61010-2-031)。
- n 使用合适等级和类型的保险丝(见§8.1.2);否则会损坏仪器并且这种损坏不在保修范围 之内。
- n 不使用仪器时请将旋转开关置于OFF档。
- n 在开机前检查是否所有的接线端都断开,并且旋转开关置于OFF档。
- n 必须由有资质的专业人员进行仪器的维修和校准。
- n 请在测量前给电池充电。

**本中文用户手册版权归法国CA-上海浦江埃纳迪斯仪表有限公司所有,不得翻 印、盗用,违者必究。**

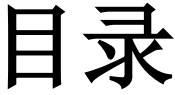

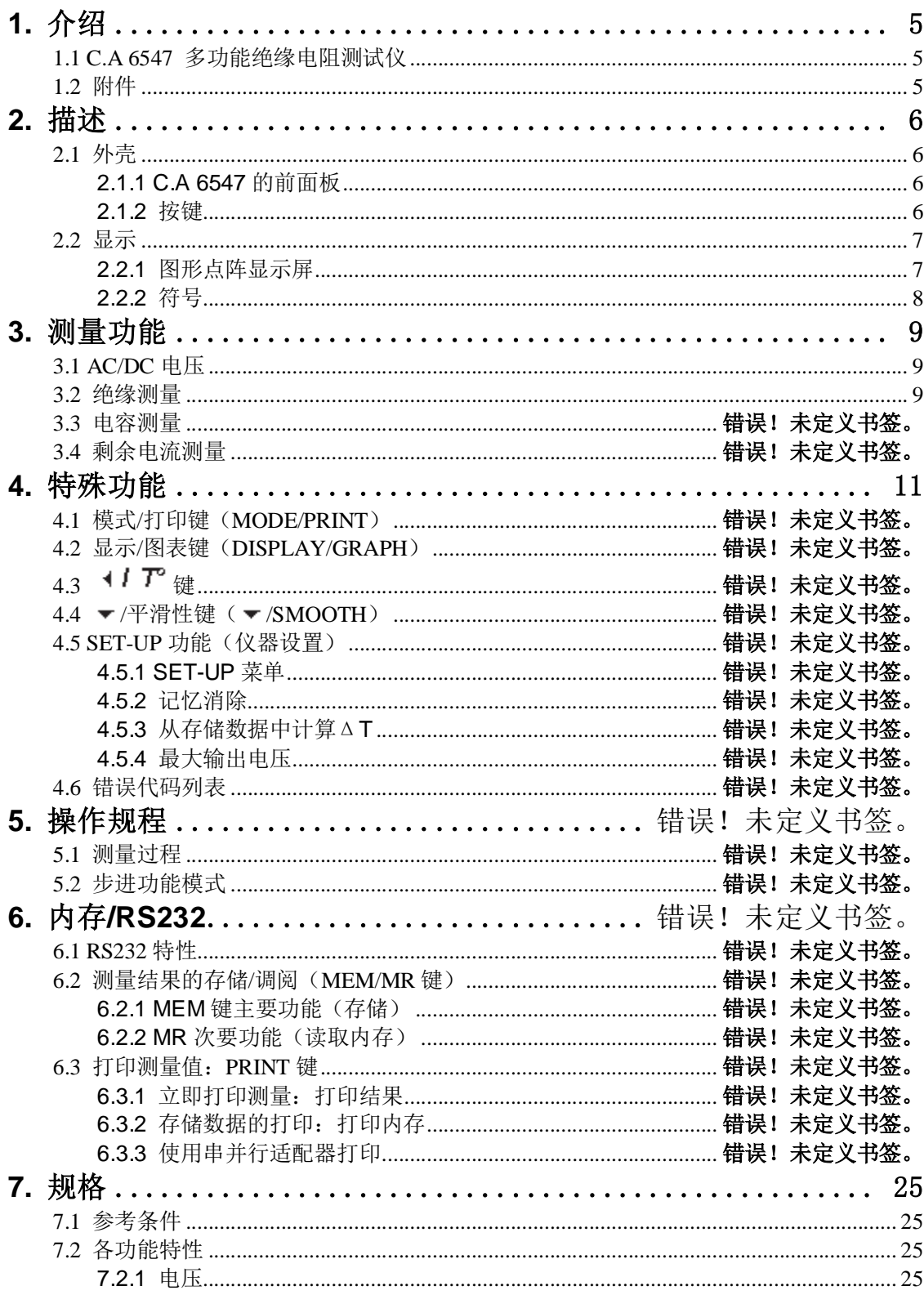

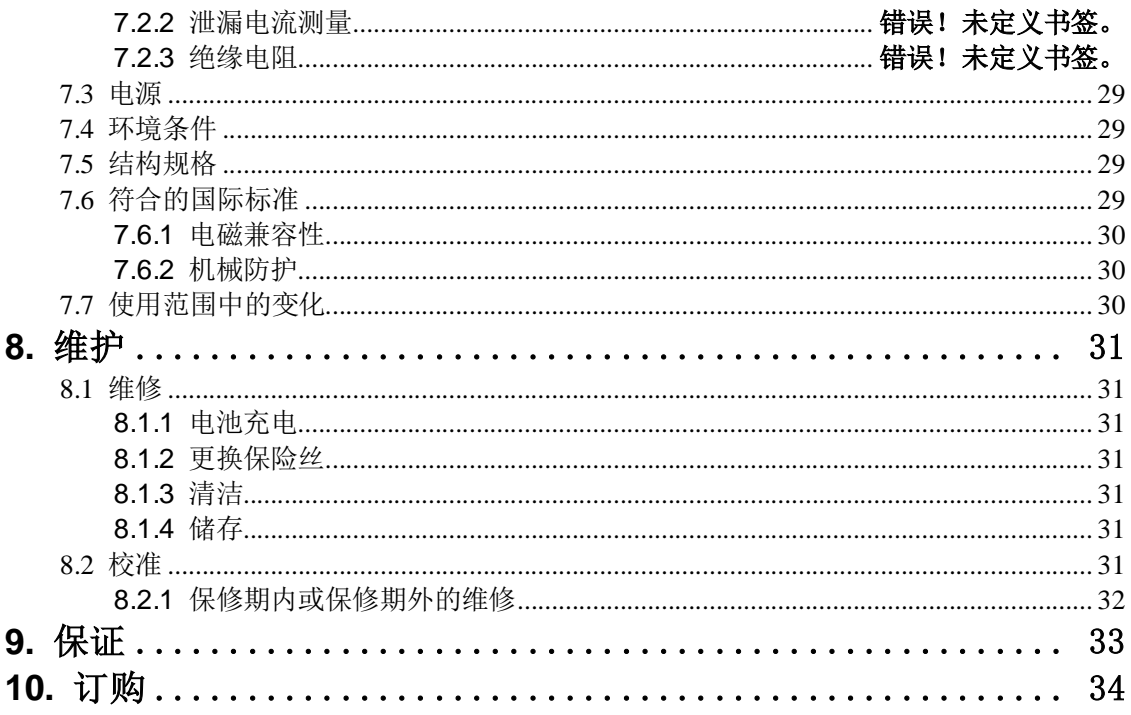

### **1.1 多功能绝缘电阻测试仪**

**C.A 6545和C.A 6547 多功能绝缘电阻测试仪**是一流的测量仪器,轻便坚固,具有 大屏幕背光点阵液晶显示屏,可以使用电池或交流电源。

它可以被用来测量:

电压

电阻

电容

本多功能绝缘电阻测试仪能够保证电子装置和设备的安全。其操作由微处理器控制,通过微处 理器获得、处理、显示测量,并储存和打印测量结果。

其优点包括:

- 绝缘测量的数字过滤,
- 自动电压测量,
- 在绝缘测量之前或过程中,自动检测端口上的外部直流或交流电压。当测量精度不能 保证时,自动取消或停止测量。
- 可编程报警阈值,
- 测量时间可定时,
- 通过保险丝保护仪器,能够检测到损坏的保险丝,
- 对被测设备上的残余高压进行自动放电以保护操作者的安全,
- 自动关闭仪器以保存电池电量,
- 电池充电显示功能,
- 大屏幕背光图形显示器,易于使用者读数,

C.A 6547还集成了以下附加功能:

- 128kB内存, 实时时钟, 串行接口,
- PC控制仪器(使用可选Data View软件)
- 使用RS232或并行端口打印。

### **1.2 附件**

#### l **Megohm View PC软件(C.A 6547可选)**

用于:

- 恢复存储数据(测量结果、图表等),
- 打印用户需要的个性化测试报告,
- 创建能够使用电子数据表的文本文件(Excel™等),
- 通过RS232端口设置并完全控制仪器。

推荐使用的最低配置PC机为使用486D×100处理器的。

### l **串行打印机(选购)**

这款小巧的打印机可以用于直接在测量现场打印测量结果,无论存储与否。

#### l **串行/并行适配器(选购)**

可选附件RS232/并行端口适配器用于转换一个串行接口(RS232)至一个并行打印机接口(并 行接口),这样就可以在办公室打印机上用A4格式直接打印测量结果而不需要使用电脑转换了。

# **2. 描述**

### **2.1 外壳**

仪器的前面板视图:

2.1.1 C.A 6545 和 C.A 6547 的前面板

- 以"+"、"G"和"-"标识的3个4mm口径的安全接线端口
- 保护接线端"G"的保险丝
- 7档旋转开关:
	- l Off:关闭仪器
	- l 500V-2TΩ:500V绝缘测量最高至2TΩ
	- l 1000V-4TΩ:1000V绝缘测量最高至4TΩ
	- l 2500V-10TΩ:2500V绝缘测量最高至10TΩ
	- l 5000V-10TΩ: 5000V绝缘测量最高至10TΩ
	- **l** Var.50…5000V: 使用可调节测试电压进行绝缘测量(
	- l SET-UP:可调节仪器组态

- 1个黄色的START/STOP键:开始/结束测量

- 6个 (C.A 6545)或8个(C.A 6547)橡胶按钮,每个都有一个主要功能和次要功能。
- 1个背光点阵液晶屏
- 1个用于连接外接电源的插座(直接使用外接电源操作和/或为电池充电)
- 1个RS232串行接口公头(9针),用于连接PC机或打印机。
- **注意:**电池箱在外壳内。

### 2.1.2 按键

8个按键,每个都有一个主要功能和次要功能:

2nd 选择使用黄色斜体字写于每个按键下方的次要功能。

**R.DAR.PLDD 主要功能:** 在绝缘测量之前,选择需要的测量类型: 普通测量、电介质吸收率计 算(DAR)、极化指数计算(PI)或电介质放电计算DD。测量过程中 或测量结束后,显示R、DAR、PI、DD和电容(μF)。

 $R(0)$ **次要功能:**显示/不显示绝缘电阻、测试电压和时间标记的中间值,。

**V-TIME** 

- 主要功能: 在测量前、测量中和测量后, 浏览屏幕上的各页测量结果。
- 次要功能: 在"定时运行"测量后, 显示绝缘电阻相对测量时间的曲线图。 O
- ∗ **主要功能:**激活/关闭显示屏背光功能。
- **次要功能:** 激活/关闭警报在SET-UP模式下 **ALARM**

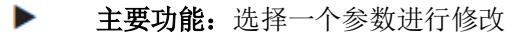

**次要功能:**在绝缘测量中使用/不使用显示平滑性。

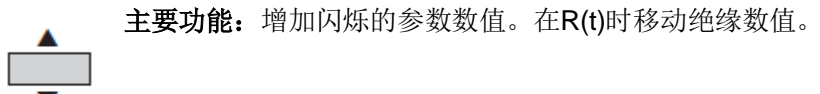

 **次要功能:**减少闪烁的参数数值。在R(t)时移动绝缘数值。 长按这两个键可以加快更改数值的速度。

#### **仅C.A 6547拥有**

**MEM** 主要功能:存储测量数值。 次要功能:检索存储数据(此功能拥有独立的开关档位)。 **MR PRINT** 主要功能: 即时打印测量结果。 **PRINT 次要功能:**打印内存中的测量结果。 **MEM** 

- 1个背光点阵液晶屏

- 1个用于连接外接电源的插座(直接使用外接电源操作和/或为电池充电) - 1个RS232串行接口公头(9针),用于连接PC机或打印机(仅C.A 6547)。 在C.A 6545, 这个接头只是用于调整仪器。 **注意:**电池箱在外壳内。

### **2.2 显示**

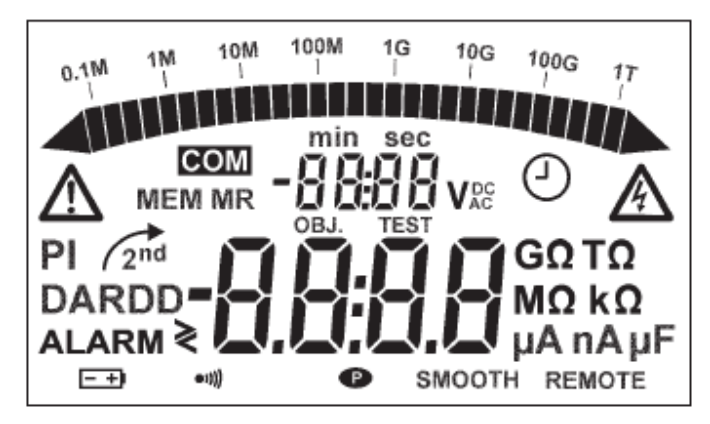

### **2.2.1 数字显示屏**

主显示屏显示的是绝缘电阻测量值:电阻、DAR、PI、DD或电容。 次显示屏显示的是仪器现有有或者测量到的电压。 绝缘电阻测量时显示的时间或者输出电压。 在记录一组数据后(C.A 6547), 次显示屏会显示时间和日期在读取数据(MR)时。这也可 以同样用于物理地址的号码。

### **2.2.2 条形图**

条形图在绝缘电阻测量时用来表示电阻(0.1MΩ到1TΩ)。它还被用于指示电池充电、内存空 间:一段约50组存储数据。

### **2.2.3 符号**

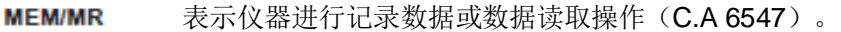

- 内存地址(C.A 6547): 数字在小显示屏显示。 **OBJ: TEST**
- **COM**  当数据传输至串行端口时闪烁(C.A 6547)。 如果传输出现问题时常亮。
- **DAR/PI/DD** 表示绝缘测量的模式或者这些模式的测量结果。
	- 存在外部电压,如果U>25 VRMS,按下START键后符号将被激活。
- ⊕ 激活定时测量模式或者在SET-UP模式下设置时钟(C.A 6547)。每次记录时闪 烁。
- 表示一个按键的次要功能将被使用。 2nd
- 如果闪烁表示电池电量低必须充电。 三世 仪器开机时会显示电池电压2秒左右。主显示屏显示"bat"。这个测试时由内部 测量功能进行的。
- еŴ 激活声音报警(蜂鸣器)。
- $\bullet$ 表示自动关机功能停用。
- **SMOOTH** 绝缘测量平滑性显示。
- **REMOTE**  表示仪器通过接口被远程控制(C.A 6547)。 在此模式下,所有的按键和旋转开关都是不可用的,除了关闭仪器(OFF档位)。
- 表示G端的保险丝有缺陷。 **FUSE -G-**

# **3. 测量功能**

### **3.1 AC/DC 电压**

旋转开关置于绝缘测试档位(非OFF或SET-UP档位), 仪器将自动进行AC/DC电压测量。 输入接线端的电压一直被测量并显示在显示屏上:Input Voltage。 而且,当旋转开关转动后,仪器端口间的频率和残余直流电流也会被测量。剩余电流的测量是 为了评估它对于下一次测量的影响。 如果接线端存在很高的外部电压,就不能开始进行绝缘测量。

而且,如果一个很高的外部电压在测量过程中被侦测到,测量将会自动停止: / 音号将会 显示在测量的外部电压旁(见 §3.2)。 AC和DC模式之间的转换是自动的:在AC模式中,RMS值被测量。

### **3.2 绝缘测量**

当旋转开关旋至一个绝缘档位时,主显示屏会显示"----MΩ",小显示屏会显示测量端子测得 的电压。

如果按下START键时,如果测量端子上的外部电压高于下述关系定义的值,绝缘测量不会进行 并且会有蜂鸣器响(嘟嘟嘟)和 / 资号闪烁2秒左右, 仪器返回到自动电压测量。

Upeak≥dISt×Un

其中: - Upeak: 在仪器接线端的外部电压的峰值或直流电压值。

- dISt: 在SET-UP中可调节的系数:3%(默认值),10%或20%。

- Un: 选择绝缘测量的测试电压。

如果测得的终端外部电压低于所定义的值,则绝缘测量可以进行。

按下START键,立即触发测量。测量值会显示在主显示屏上且条形图也会显示。 每10秒有一声蜂鸣声发出以提醒测量正在进行中。

如果产生的电压会产生危险(>120V), A 符号会被显示。

如果在进行绝缘测量时,外部电压高于所定义的值被检测到,只要在端子上保持有外部电压,

则测量会被停止。并且 / / 符号将会显示在被测的外部电压值旁边。

#### Upeak≥(dISt+1.05)×Un

#### **注意:**

dISt因素是用来优化建立测量的时间。 如果没有外部电压,dISt可以调节至最小的数值,以获得尽可能最短的建立测量的时间。 如果有一个很大的外部电压,可以增大dlSt的数值,避免测量被中断;相当于外部电压存在的 时候优化建立测量的时间。 如果测量是不稳定的,可以使用SMOOTH功能 在测量过程中按下V-TIME键在次显示屏上交替显示测量时间和准确电压。 按下START/STOP键停止测量 停止测量之后,主要结果仍然会显示。 可以使用R-DAR-PI-DD键滚动显示可用的其他结果。这个键也可以在测量之前进行切换。

如果定时测量功能被激活,R(t)键是用于访问测量中所有被自动记忆的数据。 如果报警功能被激活,在超过设置中设定的阈值时蜂鸣器会鸣响。

### **测量后显示数据**

可能会显示:

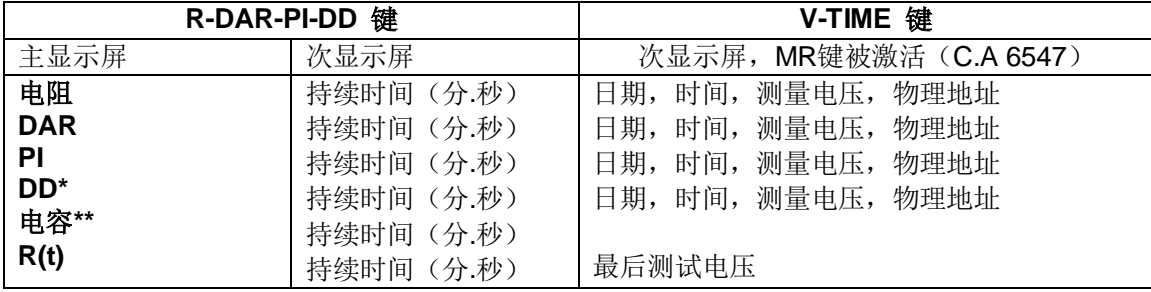

**\*DD值只有在测量停止一分钟后显示。**

**\*\*电容值在测量停止后和电路放电后再显示。**

# **4. 特殊功能**

### **4.1 按键**

使用这个按键来使有次要个功能的按键激活,它总是与次要功能有关。 在这个按键被激活后,再次按下将会取消这个功能。

### **4.2 V-TIME/** ①按键

#### n **主要功能V-TIME**

使用这个功能后所有可用次要信息将显示在小显示屏上。

#### **对于绝缘电阻测量:**

- 测量进行的时间
- 仪器端子之间的电压
- 日期、时间、测试电压和记录的内存地址(在MR模式下)(CA6547)
- n 次要功能(一) (定时运行测量模式)
- 小显示屏显示自定义的测量持续时间并且 (----) 灯会亮。按下START即开始测量
- 默认测量时间为15分钟
- 测量开始后,小显示器会倒数测量剩余时间。一旦时间到零,测量停止

在进行定时运行测量时样本区间(功能时间内的电压/电阻数值)将会被自动保存。 每个样本之间的时间设置默认设置为30秒,但这个值可以在设置菜单中更改。样本都会显示R(t) 功能,只要新的测量没有开始。每一次新的测量,先前的样本值会从内存中删除。这些样本值 都会保存最后的电阻值,如果使用了MEM(数据存储)功能。(C.A 6547)

### **如果在测量中旋转开关档位改变或者STOP按键被按下,则测试会被中断。**

### **4.3** R-DAR-PI-DD/**R(t)按键**

#### n **主要功能R-DAR-PI-DD测量**

R-DAR-PI-DD键可以测量并自动计算极化指数(PI)和介质吸收比(DAR)或者电介质放电测 试(DD)。这两个参数对于检测电气设备的绝缘老化尤其有用,例如很长的电缆线的绝缘老化。 测量这种类型的对象,测量会开始受到干扰(吸收电流、电容电流)并相互抵消.因此,为了得 到一个代表绝缘测量精确的漏电流,有必要进行一段长时间的测量,以减少开始时的干扰电流 的影响。

接下来我们计算的比率是PI和DAR:

**PI=R10min/R1min**(2个数值会被记录在一个持续10分钟的测量中)

**DAR=R1min/R30s (**2个数据会被记录在一个持续1分钟的测量中)

绝缘质量结果评估

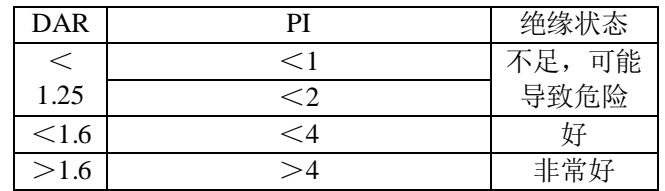

对于多层绝缘而言,当某一层出现缺陷,但是其他层都表现出较强的绝缘性,PI和DAR计算都 不足以说明这种类型的问题。

因此有必要对PI和DAR计算绝缘进行电介质放电测量的补充。

这个测试旨在对异常结构或者多层绝缘进行电介质吸收测量,而避免测量表面的泄露电流。

进行绝缘测量需要电池有足够的电量来产生测试电压(一个典型的测量:30分钟,500V测试电 压)

测试电压与绝缘电阻测量通过同样的方式选择,在SET-UP菜单下还能够对持续时间进行编辑。 该项测试的绝缘能力是通过快速放电1分钟后测得的电介质放电电流来确定的。

DD值依据下列公式计算:

DD=电流(1分钟后)/测试电压×电容)

根据DD值判定绝缘体的状况:

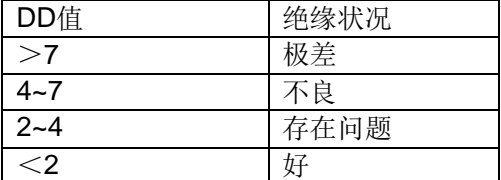

注意:电介质放电测试比较适合电机绝缘和异构或多层有机材料绝缘测试。

#### n **使用R-DAR-PI功能**

- 在测量中或者测量后,R-DAR-PI键可以让你在这几个数值中滚动:
- DAR(测量时间>1min)
- PI (测量时间>10min)
- DD可以在绝缘测量和电路开始前选择并在电路放电结束之后1分钟进行计算
- 电容(只在测量停止后并放电后)
- 电阻测量 MΩ GΩ TΩ

注:在测量过程中,如果之前选择测量DD则DAR是不可用的,如果DD或者DAR被选择则PI值 不可用。

\*PI的计算方法在SET-UP功能里都可以进行1分钟到10分钟之间的设置,这样就可以适应标准 的变化和不同。

#### **自动测量计算DAR或PI:**

如果在电压测量进行开始之前,R-DAR-P-DD键被按下,将会显示以下内容:

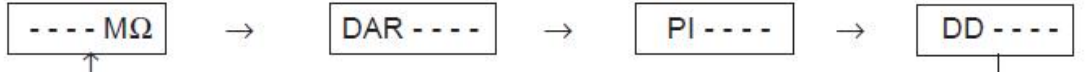

显示输入的电流值(+和-端子之间)

注:前期的绝缘测量,输入电流可能是去极化电流。建议启动一个新的DAR和PI测量,在电流 下降到一个微不足道的值,以避免这些测量产生影响。

根据选择的不同(PI或DAR),测量会显示如下:

**a) DAR:**按下START键→DAR符号闪烁,显示屏显示"------"只要该系数的计算是不可能的  $(t<1$ min $)$ 

DAR . . . . 例如:

经过一分钟测量停止后,主显示屏会自动显示DAR数值。在测量中或者测量后,R-DAR-PI键可 以被用于查看在进行测量的绝缘电阻,但它不会提供PI值,因为持续测量的时间不够长。

**b) PI:**按下START键→PI符号闪烁,显示屏显示"------"只要该系数的计算是不可能的(t  $\leq 10$ min $)$ 。

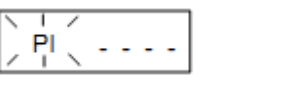

例如:

经过十分钟测量停止后,主显示屏会自动显示PI数值。在测量中或者测量后,R-DAR-P键可以 被用于查看DAR(一分钟后), PI(十分钟后)以及在进行测量的绝缘电阻。

**c) DD:**按下START键→DD符号闪烁,显示屏显示"------"只要该系数的计算是不可能的(t  $\leq 30$ min $+1$ min $)$ 

**测量停止后1分钟**,DD符号变稳定,自动显示测量的DD值

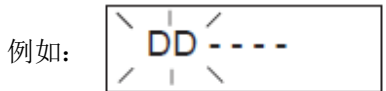

因此:测量持续1分钟àDAR 测量持续10分钟àPI 测量之后1分钟àDD

**注意:**如果在PI或者DAR或DD测量中(自动或者非自动),检测到高的外部干扰电压或者超过 了该仪器的绝缘电阻测量范围,然后PI或者DAR或DD测量会中断,屏幕显示:

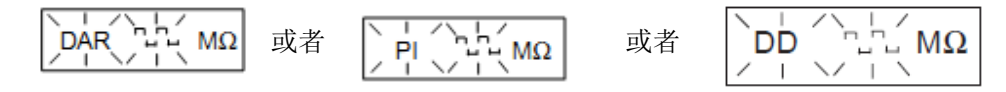

测量会在干扰电压消失后恢复。

显示的DD值是:

- Unknown(----)则C<1nF和Idd<100pA
- 已知并闪烁则1nF≤C<10nF和100pA≤Idd<1nA
- 已知并常亮则C≥10nF和Idd≥1nA

(C=测量电容和Idd=测量漏电流)

**注意:**PI计算测量时间(10min/1min)和DD计算可以在设置菜单中修改,在允许使用的标准以 及特定的应用,以适应可能发生的变化。测量时按START/STOP键可以缩短这些时间。

#### n **次要功能R(t)测量**

R(t)按键是用来获取作为时间间隔为单位的绝缘电阻值, 在定时运行测量模式下(-每个保存数据之间的时间可以通过SET-UP来进行设置。

这个功能也可以用在C.A 6541这种没有内存保存测量数据,也没有PC端口类型的仪器上。 在**C.A 6545**中,在测量时最多可以记录20个数据,并可以在SET-UP对时间间隔进行设置(默 认30秒)。

它也可以保存超过20个数据,在可用存储空间足够的情况下。

在**C.A 6547**中,数据可以存储在可读写内存中。

按下R(t)键后, 仪器将会显示:

- 小显示屏显示了时间00:30(如果采样频率为30秒)。
- 主显示屏显示了相应的电阻值。

使用V-TIME键可以在时间和电压之间切换(小显示屏),以及在主显示屏上显示电阻值。

键是用来向下翻动测量中保存的所有数据的。这使得它可以读出数据,以便绘制出R(t)和V(t) 图形。

这个功能让他可以进行现场分析而不需要PC机或者打印机。

按下R(t)或R-DAR-PI-DD键退出这个功能。

### **4.4 ﹡**/**ALARM 按键**

#### n **主要功能﹡**

这个功能让背光打开或者关闭。

#### n **次要功能ALARM**

激活或者关闭报警功能。在相应的符号显示时启动。

如果这个功能被激活并且在SET-UP中设置的高低阈值被超过,报警符号会闪烁,蜂鸣器不断 鸣响(如果蜂鸣器被激活)。

这个可以在不同的功能中被设置成不同限制,而这些限制将会被保存在内存中在设备被关闭后。

### **4.5 ►** /**SMOOTH 按键**

#### n **主要功能►**

用来选择所需要的参数进行修改,修改的参数会闪烁,并使用 ●键进行修改。

#### n **次要功能SMOOTH**

用来激活一个绝缘测量数据滤波器,它只是一个显示值(平滑后),并不是实际测量数据。 这个功能是非常有用的,当显示的测量数据及其不稳定,例如带电容性成分的测量。

### **4.6 按键**

这个功能被用来改变显示的闪烁的参数值,或者查询R(t)值。

一般情况下会有两个数字闪烁(日、月、小时、分钟、秒、存储地址、测试) ▲和▼功能都有后续模式,(即:尽快的修改以达到高低限定值)将要修改的参数自动切换到 限定的高低值。

- n **主要功能▲:**按下按键可以增加参数的数值。 当长时间的按下时,可以比较快速的增加参数值。
- n **次要功能▲:**按下按键可以减少参数的数值。 当长时间的按下时,可以比较快速的增加参数值。 与其他的拥有次要功能的按键不同,它使用▼功能并不需要每次按 α 键。 α 符号会只对 ▼功能一直有效吗,只要用户不关闭或者使用其他按键。

### **4.7 SET-UP 功能**

这个功能用旋转选择开关开启,用于改变仪器配置,直接对获取的参数进行修改。 旋转开关选择 SET-UP 之后:

- 所有的显示部分都会亮 1 秒
- 显示软件版本号
- 显示仪器序列号
- 主显示屏上显示PUSH以及小显示屏上显示btn, 让操作者按键操作。

SET-UP功能是通过相应的按钮对所获取的参数进行修改:

- 在按下一个按键后,所对应的功能的数字或者符号会显示在屏幕上。
- 还可以使用▼和▲键来修改在屏幕上闪烁的符号的数字。
- 所有的参数都将永久保存。

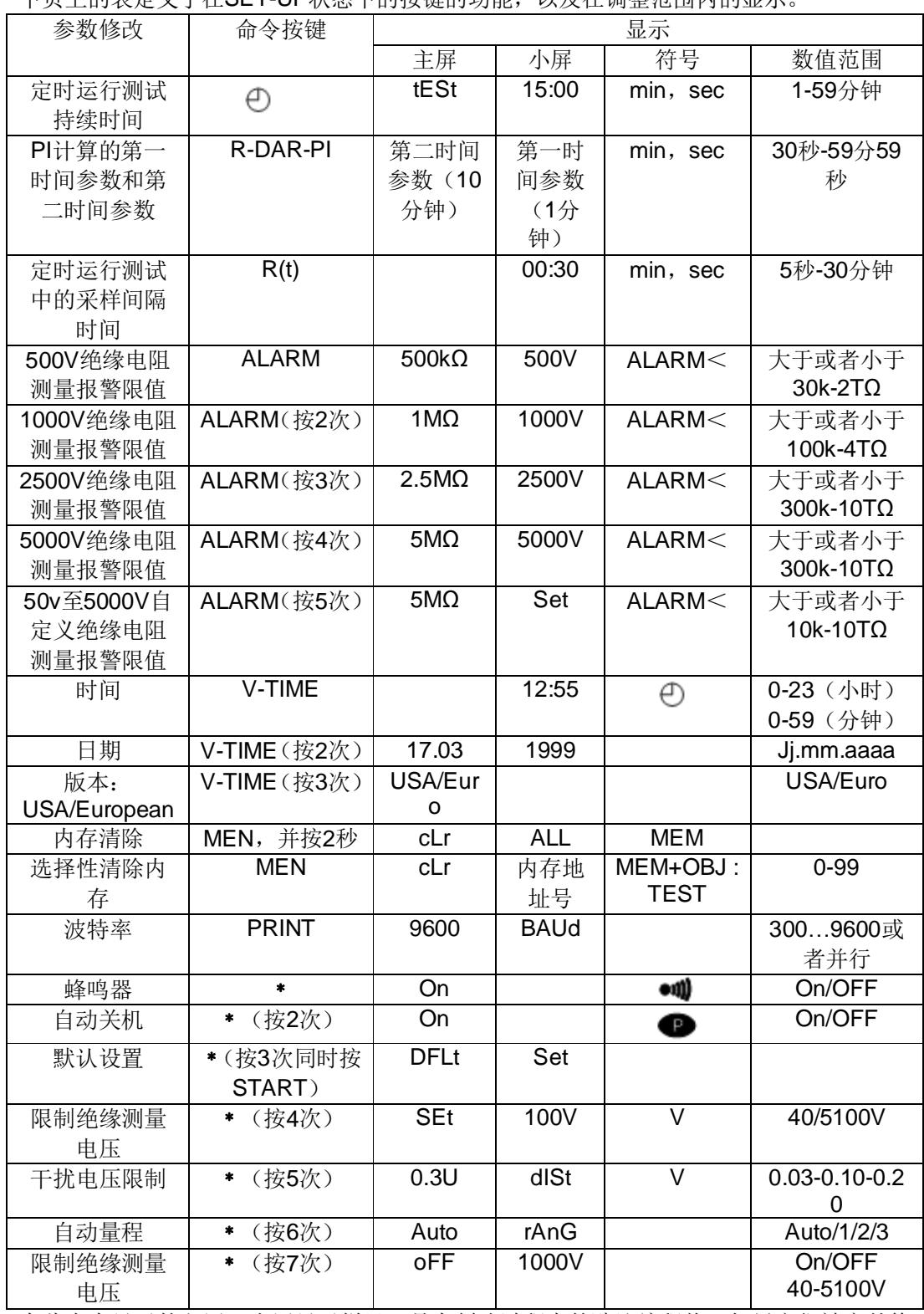

下页上的表定义了在SET-UP状态下的按键的功能,以及在调整范围内的显示。

在此表中显示的主屏、小屏显示栏目,是在制造过程中的默认编程值。如果它们被意外修 改,可以使它们修改回来。

### **4.7.1 清除内存**

#### 在**SET-UP模式,**按**MEM**键:

- **MEN**符号闪烁
- 小显示屏显示**ALL**
- 主显示屏显示**cLR**

**清除整个内存**,再次按下MEM键2秒:

- **MEM**符号停止闪烁
- 主显示屏显示**FrEE**

#### **根据物理地址号码清除内存:**

- 使用按键选择号码
- **cLr**仍然显示在主显示屏上
- **ALL**在小显示屏上不变
- 再次按下MEM键2秒清除内存:
- 物理地址号码在小显示屏上显示
- 主显示屏上显示FrEE

### **4.7.2 传输信号的波特率(RS-232)**

#### 在**SET-UP模式,**按**PRINT**键:

主显示屏上显示的是传输信号的波特率,无论是300、600、1200、2400、4800和9600或者并 行。

在小显示屏显示波特率时,可以使用▲和▼键更改该数值。

当显示PARLLEL时,指并行模式已被选择,在通过串行到并行适配器的并行打印机打印。 (RS-232-并口

### **4.7.3 默认仪器配置**

在**SET-UP模式,**按**﹡**键四次:

- 小显示屏显示**Set**(闪烁)
- 主显示屏显示**DFLt**
- 按**START**键选择默认配置设置(请参见上表)

### **4.7.4 限制测量干扰电压**

这个功能在绝缘测量进行中禁止一定的测量电压使用。这个是为了使用经验少或者新手使用而 特别设定的功能。

在**SET-UP模式,**按**﹡**键五次:

- 主显示屏上显示**0.03U**(闪烁)。
- 小显示屏显示dISt。
- 这个值必要是可以修改(0.10/0.20/0.30)

**注意:**这个调整可以在测量建立时间和外部存在的干扰电压之间提供一个较好的折中办法。 如果没有干扰电压的存在,这将选择0.03这个值,获得了快速的测量建立时间。  **例如:**在进行一个5000V干扰电压为0.10U的绝缘测量时,可能会与一个≤500V的外部

干扰电压一起进行这样,所需要的测量建立时间会比较长。

### **4.7.5 自动选择测量量程**

在**SET-UP**模式,按\*键六次:

- 主显示屏上显示**rAnG**。

- 小显示屏显示**Auto**。

使用◆键来选择固定(1/2/3显示在大屏上)或者自动(AUTO在大屏上)测量量程。

**注意:**固定量程符合下列电流测量范围:

- 1. 50 pA到 200 nA
- 2. 150 nA 到 50 μA
- 3. 30 μA 到3 mA

选择一个固定测量范围可以进行优化绝缘电阻测量的建立时间。

例如:选择1档在测量超过500GΩ绝缘电阻时。

### **4.7.6 测试电压限制**

在**SET-UP**模式,按\*键七次:

- 主显示屏上显示**1000V**。
- 小显示屏显示**OFF**。
- 使用◆键来选择开关以及必要时使用▶键和◆键来编辑电压值(10V步调)

**注意:**这个功能禁止在进行最大测试电压绝缘测量时使用。

 这个功能可以被用于经验不足的人员(通讯、航天航空…) 这个限制可能会被应用软件MEGOHMVIEW隐藏。 例如:通过选择限制测试电压750V,测量将只会在500V档位下进行测量,750V或者其他

档位是则会在主显示屏上显示LIM3秒)

## **5. 操作规程**

### **5.1 测量过程**

- n 通过选择相应位置的的档位(MΩ、40Ω · 10Ω · 10Ω + 400kΩ)来开启仪器。液晶屏上所有的部 分都会被显示,电池或者充电电池的电压也会被显示。
- n 连接导线到仪器的"±"端与测量点。
- n 输入电压不断被测量并显示在小显示屏上。 如果外部电压仍然存在,比 5.2、5.3 和 5.4 中描述的阈值高,测量将会被禁止。
- n 按 START/STOP 键开始测量。

n 再次按 START/STOP 键停止测量。最后的测量值仍被显示,直到下次测量或者选择开关。 如果外部电压大于所设定的限制值,在所有测量过程中发现,并且在仪器小显示屏上闪烁警告 标志,而进行的测量已经被停止了。

**注:**有几个可以使用的特殊功能。

### **5.2 绝缘电阻测量**

当使用该模式时,该仪器可以在测量电压 500V、1000V、2500V、5000V 测量电压或者编程电 压(40-5100V)下测量从 10kΩ 到 10TΩ 的绝缘电阻。

- n 通过旋转档位开关来选择 2TΩ-500V、4TΩ-1000V、10TΩ-2500V、10TΩ-5000V 或者可编程 电压 (Var 50-5000V)
- n 连接仪器进行绝缘测量。如果目前的外部电压超过了 8V/MΩ-50V、16V/MΩ-100V 或者 25V 在其他所有的测量电压,测量将会被禁止。
- n 开始测量并读取结果。

它可以通过 R-PI-DAR-DD 键在主显示屏或者 V-TIME 键在小显示屏上滚动显示结果。

在进行一个定时运行测量时使用 R(t)键时,将会滚动显示测量值当检测间隔在 SET-UP 模式下 被设置完成。这些数据会被显示直到另一次测量开始或者重新选择旋转开关。

**当测量高绝缘电阻(大于 1GΩ)时**,应该使用屏蔽端子以消除表面泄露电流的影响。 保护端被连接后,两个测量端之间的变压器或者电缆绝缘表面容易受到表面电流,即潮湿或者 灰尘的影响。在这种情况下,鳄鱼夹将会是最好的手持式测量探棒。 测量结束后,仪器将会自动对绝缘体进行放电。

#### n **测量低电阻时的连线图(例如:电机)**

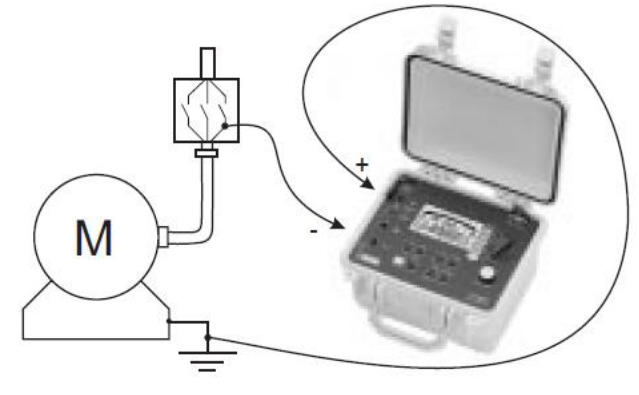

### n **测量高电阻时的连线图**

a) 电机事例(减少电容效应)

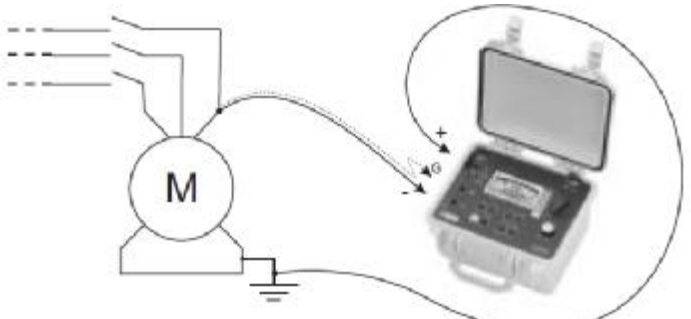

b) 电缆事例(减少表面泄露电流影响)

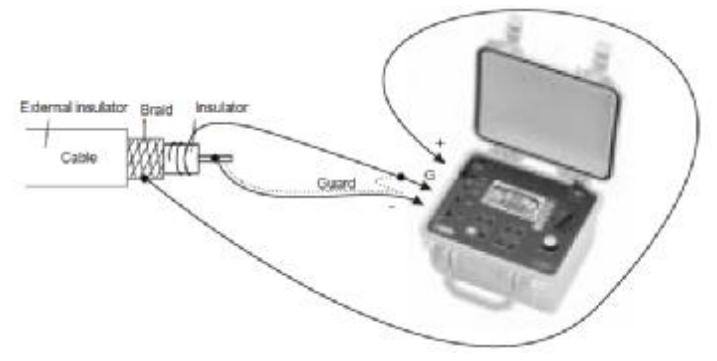

### **5.3 电容测量**

电容测量进行时绝缘电阻会被自动测量并且在测量停止后使用 R-DAR-PI 键切换显示。

### **5.4 残余和泄露电流测量**

在绝缘电阻测量时自动测量剩余电流。测量结束后可以使用 R-DAR-PI 键切换显示。

# **6. 内存/RS232(C.A 6547)**

### **6.1 RS232 特性**

n 波特率可以调节至300、600、1200、2400、4800、9600, 或"parallel"通过串并联适配 器用于在并行打印机上打印。

这个调节可在SET-UP中进行(见§4.5)

- n 数据格式: 8数据位, 1停止位, 无奇偶性, X打开/X关闭协议。
- n 连接串行打印机:

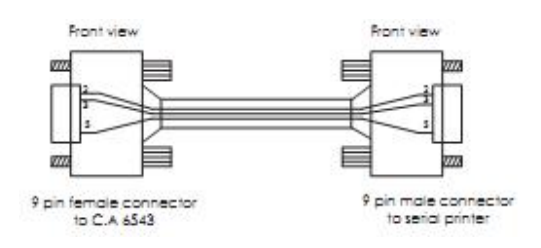

n 连接至PC或并行打印机:

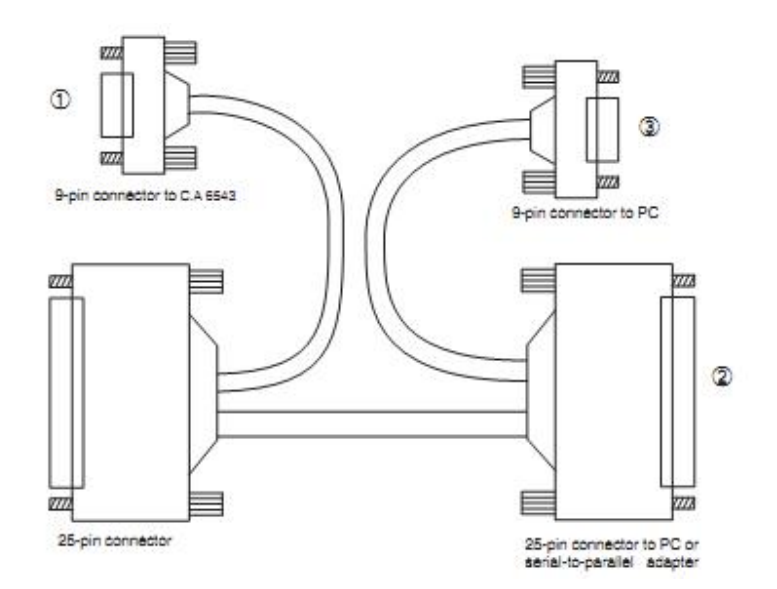

### **6.2 测量结果的存储/调阅(MEM/MR 键)**

### **6.2.1 MEM 键主要功能(存储)**

该功能用于将结果存储在仪器的存储器中。 这些结果可以存储在以对象编号(OBJ)和测试编号(TEST)标识的地址中。 一个对象代表一个"存储箱",其中可以保存99个测试。因此一个对象可以代表进行测量的一 台机器或设备。

- 1. 当MEM键激活,MEM符号会闪烁,在小显示屏上光标指示第一个空余的Obj: Test地址。 例如:**02:01**,主显示屏显示**FrEE**。 Obj.编号是最后一次测量存储的,Test编号每次增加1 可以使用▲, →, ▶和 《键修改Obi: Test。 如果选择了一个新的Obj.,Test设定为01。 如果用户选择了一个已经被占用的内存地址,主屏幕显示**OCC**
- 2. 当MEM键再次按下,进行中的测量结果会存储在选择的存储地址中(无论占用与否)。 **MEM会**停止闪烁并保持显示。 所有关于测量的信息会保存在内存中一个单独的位置:日期、时间、电压以及绝缘电阻值。 *注意:如果一个除了MEM的按键或旋转开关在再次按下MEM键之前被激活,存储模式会 不保存结果而退出。*
- 3. 如果定时运行测量中并且采样率已经设置。它们会被自动保存在相同的OBJ : TEST号码在 最后的测量以后。

#### n **结果存储能力预估**

总存储空间: 128Kbytes

内部管理: 8Kbytes

可用存储空间: 120Kbytes

一个绝缘测量结果大约需要80bytes存储空间。

当使用定时运行测量时,一个测量结果可能需要超过10bytes的空间。一个连续性测量或者电阻 测量可能需要占用26bytes的空间。

因此,大约能存储1500个绝缘测量结果或者4000个电阻或者连续性测量结果。

#### n **可用存储空间**

在结果被记录时该功能被自动激活。

按MEM键一次可获得下一个空余的OBJ: TEST编号;柱状图显示已用与可用内存比例。

- 如果全部内存是空余的,柱状图时完全空白的。
- 如果全部内存是满的,柱状图左面的左箭头闪烁。
- 只要记录被清除, 柱状图会消失。

柱状图的一格大约代表50个记录。

### **6.2.2 MR 次要功能(读取内存)**

MR功能用于从存储器中读取任何数据,无论旋转开关置于什么位置,但OFF和SET-UP档位除 外。

当MR键激活,MR符号会显示(不闪烁)。

小屏幕上会显示被分配的OBJ: TEST号码, 例如02:11。.

02:11闪烁, 并通过使用▲, ▼, ▶和 <键选择想要的Obj: Test编号。

如果一个新的OBJ被选择,TEST会自动设置为最大记忆数量。

在这个阶段可能通过使用▲, 、, M和 键查找整个内存, 相应的测量值会显示在主显示屏上当 选择到OBJ : TEST号时。也可以使用R-DAR-PI键向下滚动显示相应的值。

V-TIME键被激活时,可以访问每个结果的日期、时间 、电压以及OBJ-TEST号码。 如果选中的OBJ : TEST号码是一个定时运行测量数据,R(t)值可以通过使用R(t)来查询。Min:sec (首采样时间)和 符号在小显示屏上闪烁,也可以通过▼和▲来滚动查询其他采样的数据。

#### **再次按下R(t)或者R=DAR-PI键可以退出R(t)图显示模式并返回存储读取模式。** Л

#### **再次按下MR键或者转动旋转开关就可以退出MR模式。**

### **6.3 打印测量值(PRINT/PRINT MEM 键)(C.A 6543)**

如果您使用的是串行打印机,请在 SET-UP 模式下设置适当的通信波特率(300-9600 之间), 则 程序会运行打印报告。

如果您使用的是并行打印机,请在 SET-UP 模式下设置通信速率为 Parallel (并行), 并且使用并 串行适配器(选配件)(标配通信线+适配器+并行打印线)

可以有两种不同的打印方式:

- 现场打印测量数据(PRINT)
- 打印记录的数据(PRINT MEN)

### **如果数据传输是成功的,COM 符号会闪烁。 如果数据传输有问题,COM 符号则一直显示**。

### **6.3.1 实时测量打印(PRINT 键)**

在 MR 模式中在测量后或者读取数据后,使用 PRINT 功能打印测量结果。 使用 PRINT 功能, 打印结果如下:

- 正常的测量测试设置(U/R/DAR/PI/日期/时间)

R(t)值,如果使用了定时运行测量模式。

**要停止打印,**转动旋转开关。 根据打印功能的运用,可获得以下模板。 **n** 绝缘电阻测量<br>CHAUVIN ARNOUX C.A 6547 Instrument number: 000 001 **INSULATION RESISTANCE TEST** PURPOSE: 01 TEST: 01 Running time: ............. 15 min. 30 seconds.  $1000V$ Test voltage

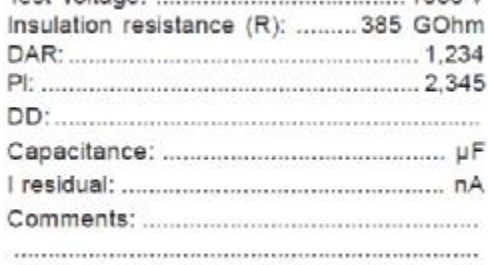

*(只在MR模式下打印)*

定时运行测量的结果都会被打印出来(根据采样率)

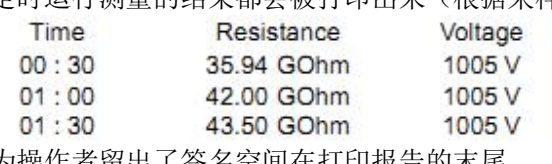

为操作者留出了签名空间在打印报告的末尾。

### **6.3.2 存储数据打(PRINT MEM 键)**

使用这个功能来打印仪器内存中的数据。 小显示屏显示的 **01:01** 是 OBJ : TEST 号码(开始打印数据地址)。 主显示屏显示的是内存中的最后记录(结束打印数据地址)。例如 **12:06**

OBJ 位置的 01 闪烁, 用来修改程序, 以确定开始/结束地址用于打印。 再次按下*PRINT*键,**开始打印**。 转动旋转开关,**不打印退出**。 转动旋转开关,**停止打印**。 每组数据的打印都会简化为一个主要结果。 **例如:** CHAUVIN ARNOUX C A 6547 Instrument number: 000 001 **INSULATION RESISTANCE TEST** PURPOSE: 01 TEST: 01 Running time: ...................... 16 min 27 sec Insulation resistance  $(R)$ : ............... 3.85 T $\Omega$ **INSULATION RESISTANCE TEST** TEST: PURPOSE: 01  $02$ Insulation resistance  $(R)$ : ................. 385 G $\Omega$ DAR: 1,234 为操作者留出了签名空间在打印报告的末尾。

### **6.4 使用串并行适配器打印**

- **1.** 将RS232电缆与C.A 6543连接。
- **2.** 将该电缆连接到适配器上,然后将适配器与打印机电缆相连。
- **3.** 打开打印机。
- **4.** 打开C.A 6549。
- **5.** 按下*PRINT*键直接开始打印,不用保存。
- **6.** 按下PRINT MEM键,打印存储数据

如§6.3.1所述立即打印测量。

如§6.3.2所述打印存储的数据。

注意: 该适配器专为C.A 6543搭配使用,不适合其它应用。

# **7. 规格**

### **7.1 参考条件**

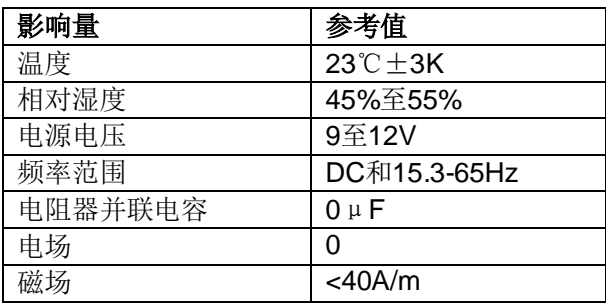

### **7.2 各功能特性**

7.2.1 电压

q 特性

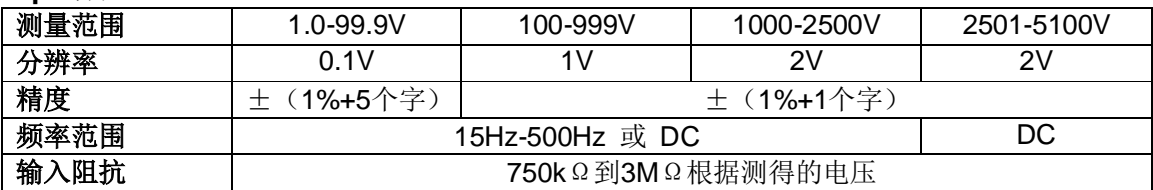

**q** 测量种类: 1000V CAT Ⅲ 或 2500V CAT I (瞬态 ≤ 2.5kV)

7.2.3 绝缘电阻

**q** 方法: 电压-电流测量(依据DIN VDE 0413 Part 1/09.80, EN61557, 500V to 1000V)

- q 标称输出电压: 500、1000、2500、5000V<sub>DC</sub> (或者可编程电压40-5100V)
- Q 在可编程模式下的调整: 40V至1000Vpc可调, 10V步进 1000V 至 5100V<sub>DC</sub> 可调, 100V 步进
- **q** 空载电压: ≤1.02×Un±5% (Un±2%编程电压)
- q 标称电流: ≥1mA<sub>DC</sub>
- q 负载电流的电容分量: 大约3mA时开始测量
- **q** 短路电流: <1.6mA±5%<sub>DC</sub> (最大初始电流3.1mA)
- **q** 最大可接受交流电压: = (1.05+dlSt) \*Unominal+50V

q 测量范围:

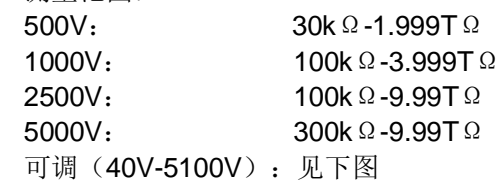

Resistance range in voltage mode

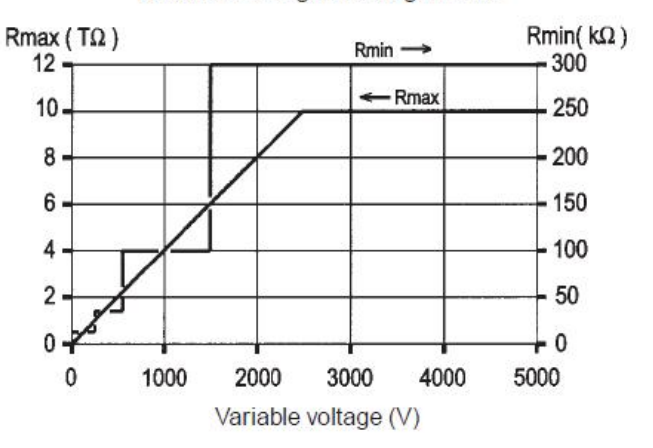

### q 固定电压模式下的电阻范围和精度

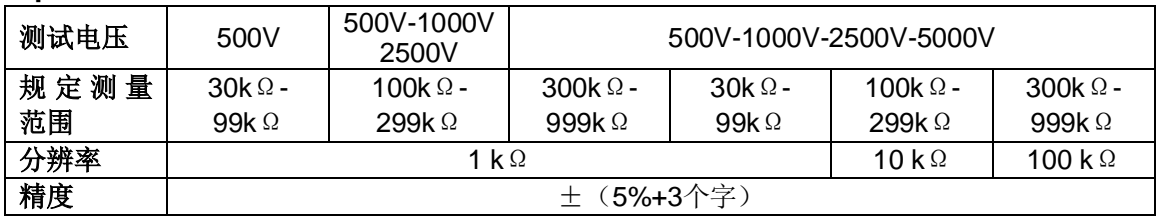

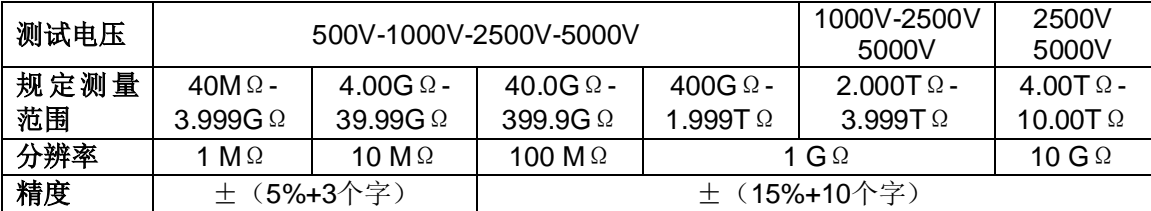

### q 绝缘测试过程中DC电压测量

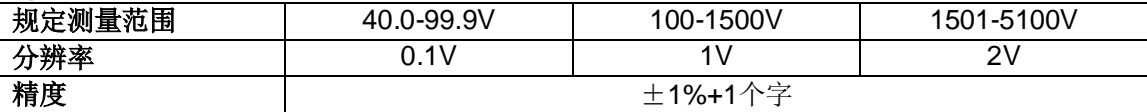

#### q 绝缘测试过程中DC电压的测量

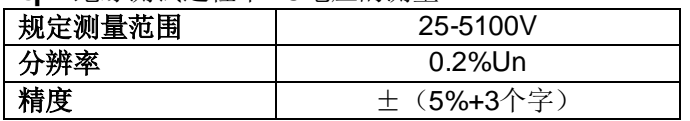

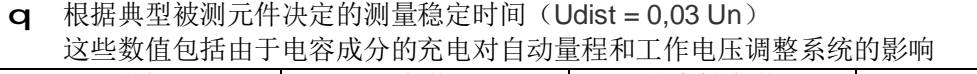

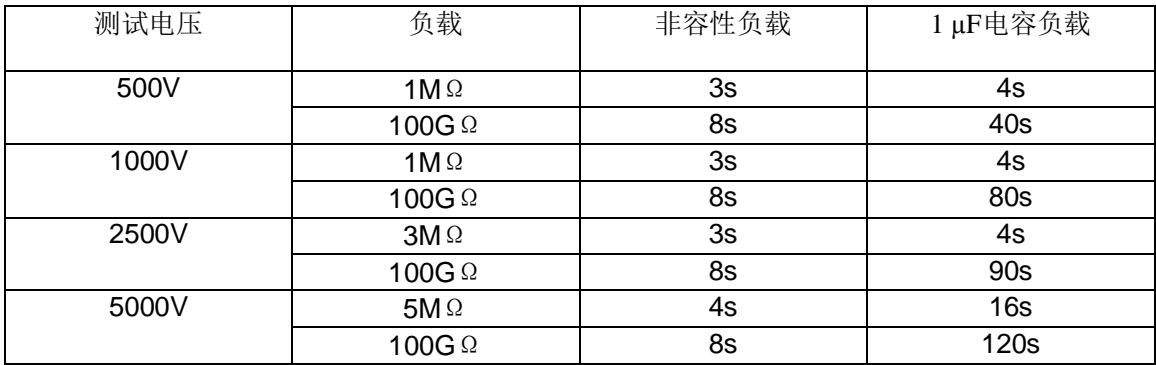

### q 测量电容放电达到25Vpc时间

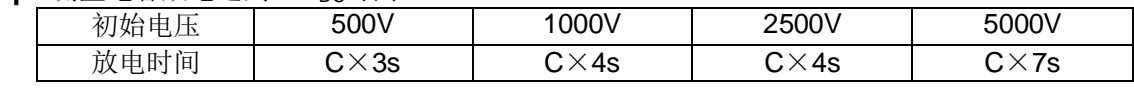

q 测试电压与负载标准曲线

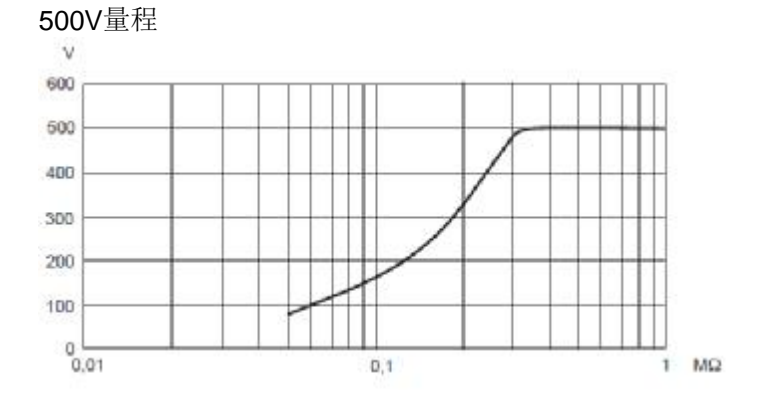

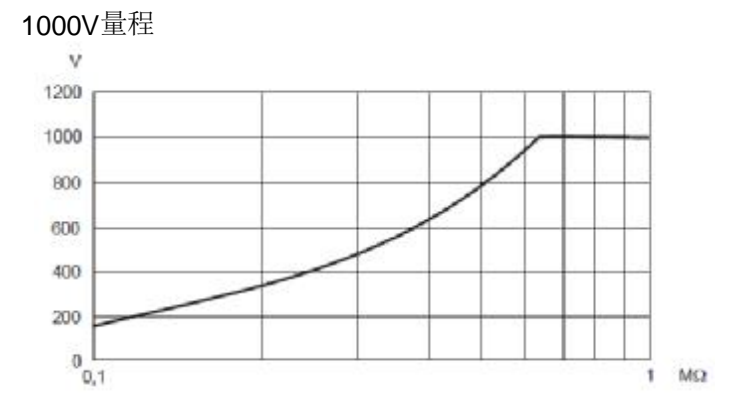

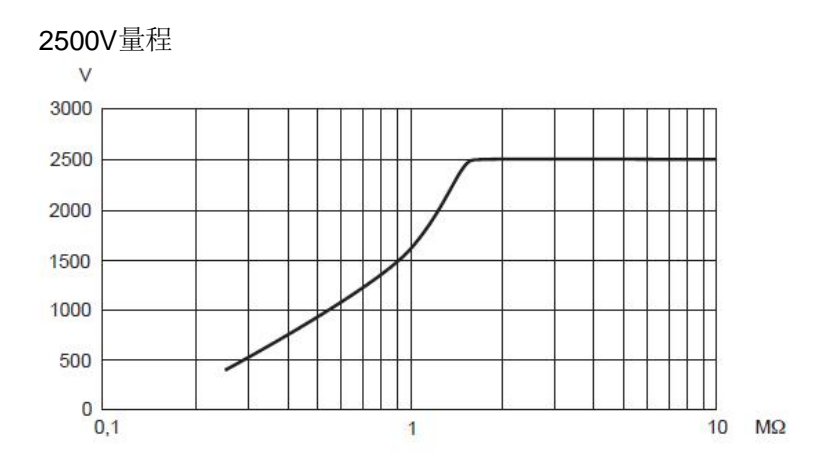

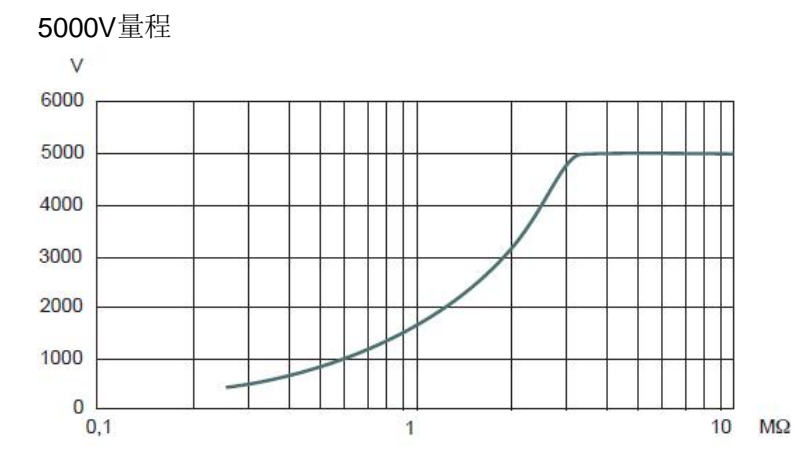

### q 电容测量(测量组件放电后)

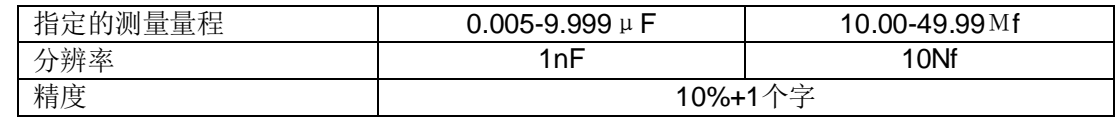

### q 泄漏电流测量

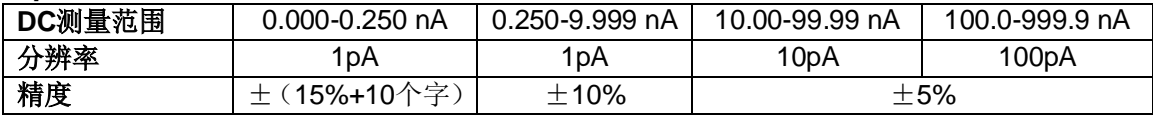

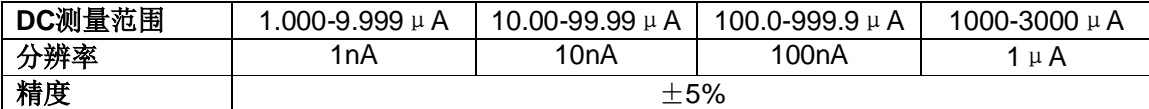

#### q DAR和PI计算

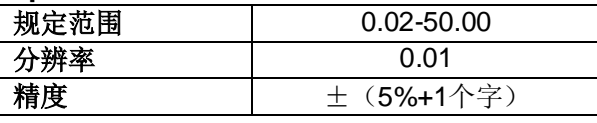

q DD计算

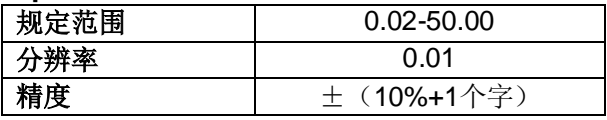

### **7.3 电源**

- q 仪器电源为:
	- NiMH可充电电池-8 x 1,2V / 3,5Ah
	- 外接电源: 85 至 256V / 50-60Hz
- q 最小电池寿命(依据Nf EN 61557-2)

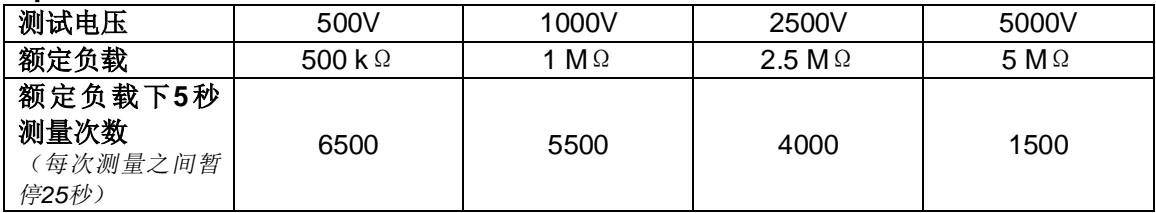

- q 平均电池寿命 假设每天进行1分钟的DAR测量10次,10分钟的PI测量5次,电池寿命大约为15个工作日或 3周。
- q 充电时间(C.A 6545和C.A 6547) 6小时可恢复100%容量(如果电池电量全部耗尽则需要10小时) 0.5小时可恢复10%容量(电池寿命大约为2天)

**备注:**绝缘测量时可以对电池进行充电,条件是测量值大于20MΩ。在这种情况下,充电时间 应大于6小时,并且视测量频率而定。

### **7.4 环境条件**

- q 操作
- l 电池充电时

-10℃至40℃,10%至80%相对湿度

l 测量时

-10℃至35℃,10%至75%相对湿度 -10℃至55℃,10%至80%相对湿度

q 储存 -40℃至70℃ 10%至90%相对湿度 q 海拔:<2000m

### **7.5 结构规格**

- q 仪器外形尺寸(长×宽×高): 270×250×180mm
- q 重量:约4.3kg

### **7.6 符合的国际标准**

q 电气安全依照:EN 61010-1 (Ed. 2 of 2001), EN 61557 (Ed. 97)

- q 双重绝缘
- q 污染等级:2
- q 测量类别:Ⅲ
- q 最大对地电压:1000V(测量类别Ⅰ中2500V)

### **7.6.1 电磁兼容性**

NF EN 61326-1 (Ed. 97) + A1,工业环境类别。

### **7.6.2 机械防护**

IP 53 依照 NF EN 60529 (Ed. 92) IK 04 依照 NF EN 50102 (Ed. 95)

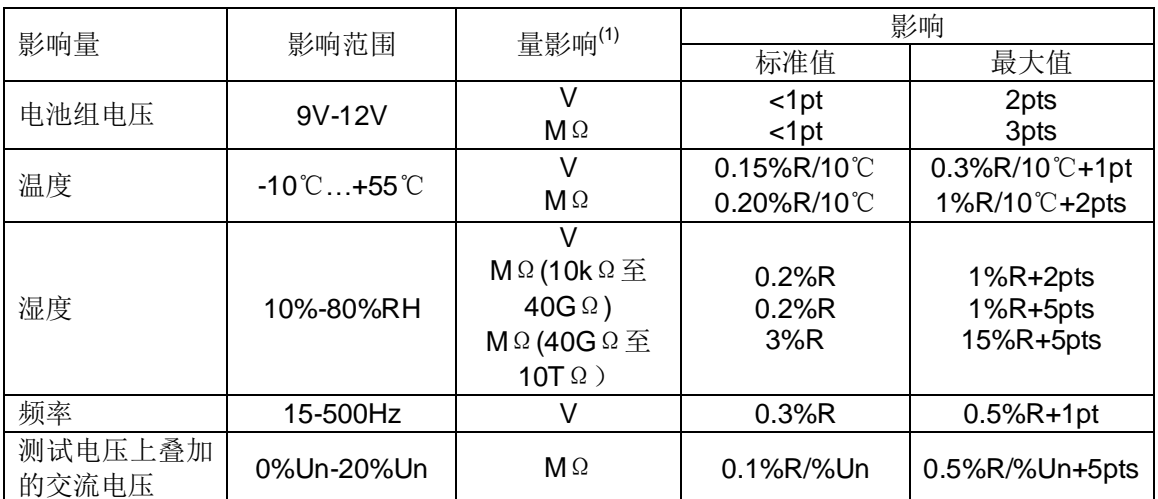

### **7.7 使用范围中的变化**

*(1) DAR、PI和DD、电容以及泄漏电流的测量均包含在"MΩ"中。*

# **8. 维护**

**对于维护来说,只可以使用指定的备件。制造商对由于非客户服务部门或其他未被认可的维修 人员进行维修而造成的后果不负任何责任。**

### **8.1 维修**

### **8.1.1 电池充电**

如果 —— 中 符号出现闪烁, 则仪器必须进行充电。

- 将本仪器连接到AC电网上,仪器将会自动切换到电池充电:
- n 当bAt显示在小显示屏和CHrG或者chAr显示在大显示屏上,表示仪器在快速充电。
- n 当bAt显示在小显示屏和CHrG闪烁在大显示屏上,表示在慢速充电(快速充电会在温度条 件适当时开始)。
- n 当bAt显示在小显示屏和FULL显示在大显示屏上,表示充电已经完成。
- 如果仪器启动并且电池电压大于8V,允许仪器正常使用。

#### **电池应该由专业人员进行更换并由CHAUVIN ARNOUX认可的维修人员进行维修。 注意:更换电池会丢失一些存储的数据。**

为了完全清除内存内容,可以在SET-UP菜单中再次使用MEM/MR功能。(见§4.5)

### **8.1.2 更换保险丝**

如果**FUSE –G-**出现在显示器上,在确保所有接口均断开且开关在关闭状态后,必须在前面板更 换保险丝。

保险丝的准确类型(标示在前面板的标签上):FF - 0.1 A - 380 V - 5 x 20 mm - 10 kA

**备注:**保险丝与0.5A/3kV的内部保险丝串联,只有仪器出现主要故障时内部保险丝才会起作用。 如果更换前面板的保险丝后显示器仍然显示**FUSE -G-**,仪器必须送去维修。(见§8.2)

### **8.1.3 清洁**

#### **仪器必须断开所有电源连接。**

使用蘸了肥皂水的柔软的湿布擦拭,再用蘸了清水的湿布擦拭,最后用一块干布擦干或用吹风 机吹干。不要使用酒精,溶液或碳氢化合物。

### **8.1.4 储存**

**如果仪器闲置很长一段时间不用**(超过2个月),在使用前最好进行3次完整的充电、放电循环。 电池可被完全放电:

- 仪器外,3A
	- 或
- 在最高消耗设置下,如5000V

### **8.2 校准**

#### **与所有的测量测试仪器相同,需要进行定期校准。**

我们建议至少一年检查一次仪器。需要检查和校准,请联系我们通过COFRAC(法国国家认可

委员会)认证的计量实验室或维修机构。 如有需要请联系我们: 电话:021-55156939 传真:021-65216107

### **8.2.1 保修期内或保修期外的维修**

请将您的仪器寄到CHAUVIN-ARNOUX认可的维修机构。 电话:021-55156939 传真:021-65216107

# **9. 保证**

×

除非另作说明,自仪器销售日期起,我们提供一年的质保期。(如果法国CA公司确认仪器是因 自行改造、非正常操作、接线错误,或因跌落、外力撞击所造成的损坏,用户需承担所有维修 费用及相关运输费用)

# **10. 订购**

C.A 6545…………………………………………………………………………………P01.1397.01 C.A 6547…………………………………………………………………………………P01.1397.02

随仪器附一个背包,其中包含:

2根3m带高压插头和高压鳄鱼夹的电缆(红与蓝)

- 1根3m带高压插头防护和高压鳄鱼夹的安全电缆防护(黑色) 1根2m电源线
- 1根0.35m带高压插头防护安全线(蓝色)
- 1本5国语言用户操作手册
- 1根DB9F-DB9F连接线
- 1个DB9M-DB9M适配器

### **附件:**

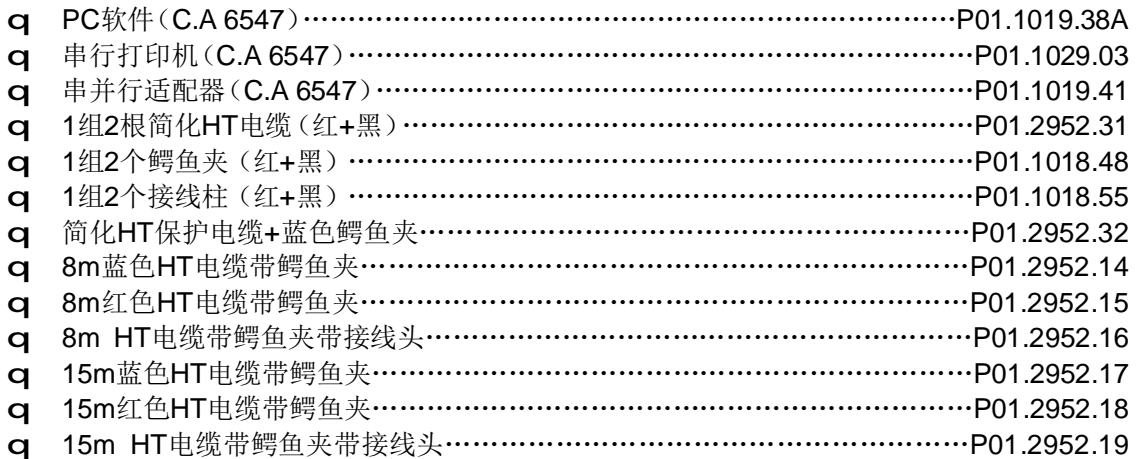

### **备件:**

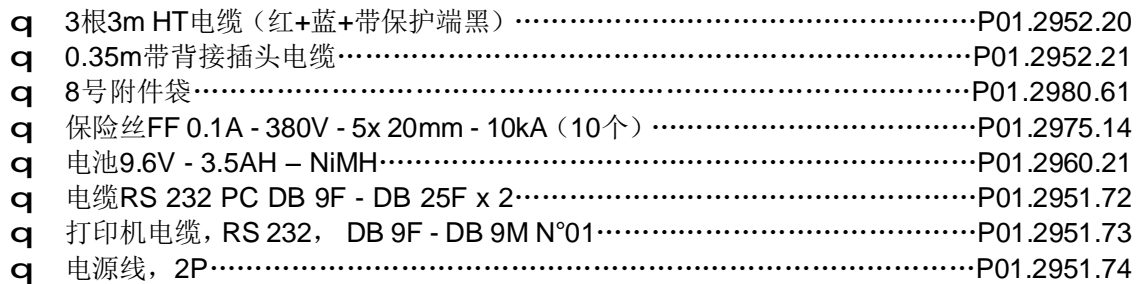

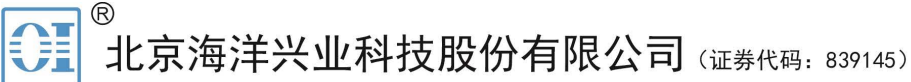

北京市西三旗东黄平路19号龙旗广场4号楼(E座) 906室 电话: 010-62176775 62178811 62176785 企业QQ: 800057747 维修QQ: 508005118 企业官网: www.hyxyyq.com

邮编: 100096 传真: 010-62176619 邮箱: market@oitek.com.cn 购线网: www.gooxian.com 查找微信公众号:海洋仪器

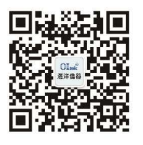

扫描二维码关注我们